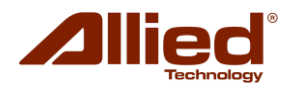

# **ProAP - Geração V**

# Configuração e Topologia Para Uso De ProAPs Com Recursos WDS2 - Roaming/Mult-patch (Mesh)

O objetivo deste documento, é orientar o usuário de como funciona, de como é a topologia de interligação, e apresentar um modelo de configuração, para o uso de access points Allied ProAP Geração 5, em aplicações multpatch (mult-ponto/mult-ponto), também conhecidas como MESH.

As funcionalidades mult-patch aqui apresentadas, não são compatíveis com equipamentos de outros fabricantes, e utilizam apenas alguns dos muitos recursos disponíveis no ProAP, visando simplesmente a inter-operabilidade entre inúmeros ProAPs, com o objetivo de que ''clients'' possam se conectar a uma ''nuvem'' Wi-Fi, de cobertura ilimitada (dependendo da quantidade e localização dos APs), com roaming sincronizado e sem interrupção, onde todos os APs operam no mesmo canal e com o mesmo SSID, sem que seja gerado poluição ou interferência entre eles.

Com uma rede MESH a redundância é alcançada porque se um AP perde o sinal, os outros APs existentes se conectam automaticamente e calculam o caminho mais eficiente. A topologia é determinada automaticamente em tempo real.

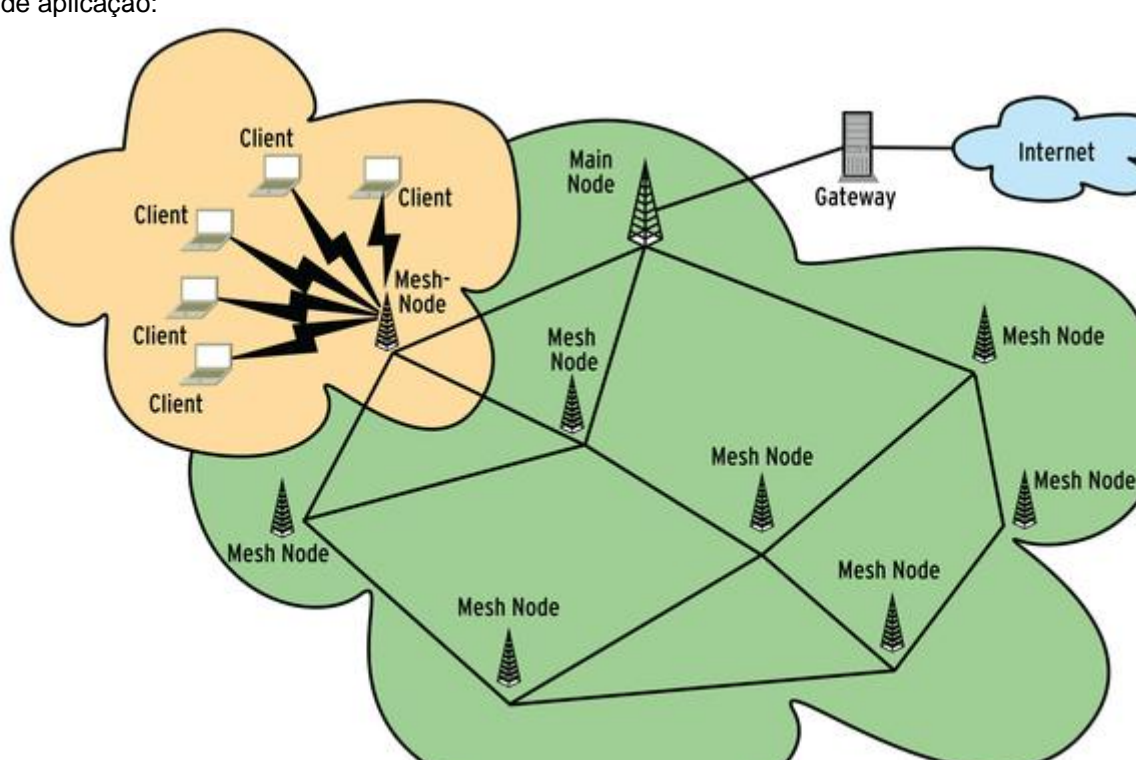

Exemplo de aplicação:

**OBS: É recomendado em aplicações semelhantes à apresentada utilizar mais que um ProAP no nó principal (Main Node).**

- **1) Requisitos:**
	- Pelo menos 2 ProAP geração 5.
	- 1 ProAP como modo Gateway e outro ProAP como modo Repetidor *OBS: Todos os equipamentos devem ser ProAP geração 5.*

# **2) Tipos de configurações:**

Um ProAP pode ser configurado para um dos seguintes três modos de Mesh:

 **Mesh Gateway (RAP)**: Um RAP é conectado à Internet ou à rede principal por uma conexão LAN com fio e transmite um sinal de Mesh sem fio.

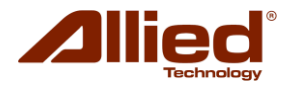

# **Repetidor de Mesh (MAP)**:

Os MAPs se conectam sem fio em uma configuração de Mesh e pelo menos um MAP se conecta a um RAP. Este RAP funciona como um gateway para os MAPs para se conectar à rede da Internet. Uma rede Mesh pode ter múltiplos RAPs.

**Gateway sem fio Mesh (RRC)**:

Suponha que você já tenha um roteador sem fio existente sem a capacidade de Mesh e já esteja transmitindo no mesmo canal que você usaria para a Mesh. Um RAP ao lado deste roteador apresentaria uma rede sem fio desnecessária. Neste caso, você pode usar um RRC a uma certa distância.

Um RRC funciona como uma estação associada à rede sem fio do roteador existente. Em seguida, transmite o sinal de Mesh sem fio como um RAP.

#### *Importante: Todas as configurações descritas a seguir partem da premissa que os equipamentos ProAP geração 5 (ou superior) estão ajustados com as configuração de fábrica.*

## **3) Passos para configurar uma rede de Mesh:**

Em uma rede de Mesh, todos os APs devem usar as mesmas seguintes configurações:

- Modo de operação (por exemplo, 802.11a + n);
- Canal (por exemplo, 149);
- Largura do espectro (por exemplo, 20/40 MHz);
- Criptografia (por exemplo, WPA / WPA2-PSK).

## **a. Configuração RAP**

## **i. Configurações LAN/WAN**

Para que este RAP atue como roteador (modo NAT) adicione uma interface WAN. Se este RAP for agir como uma "Bridge" para a rede, basta deixar as configurações de rede como estão.

## **ii. Configurações Wireless**

Clique em Network -> Wifi e no botão "Edit":

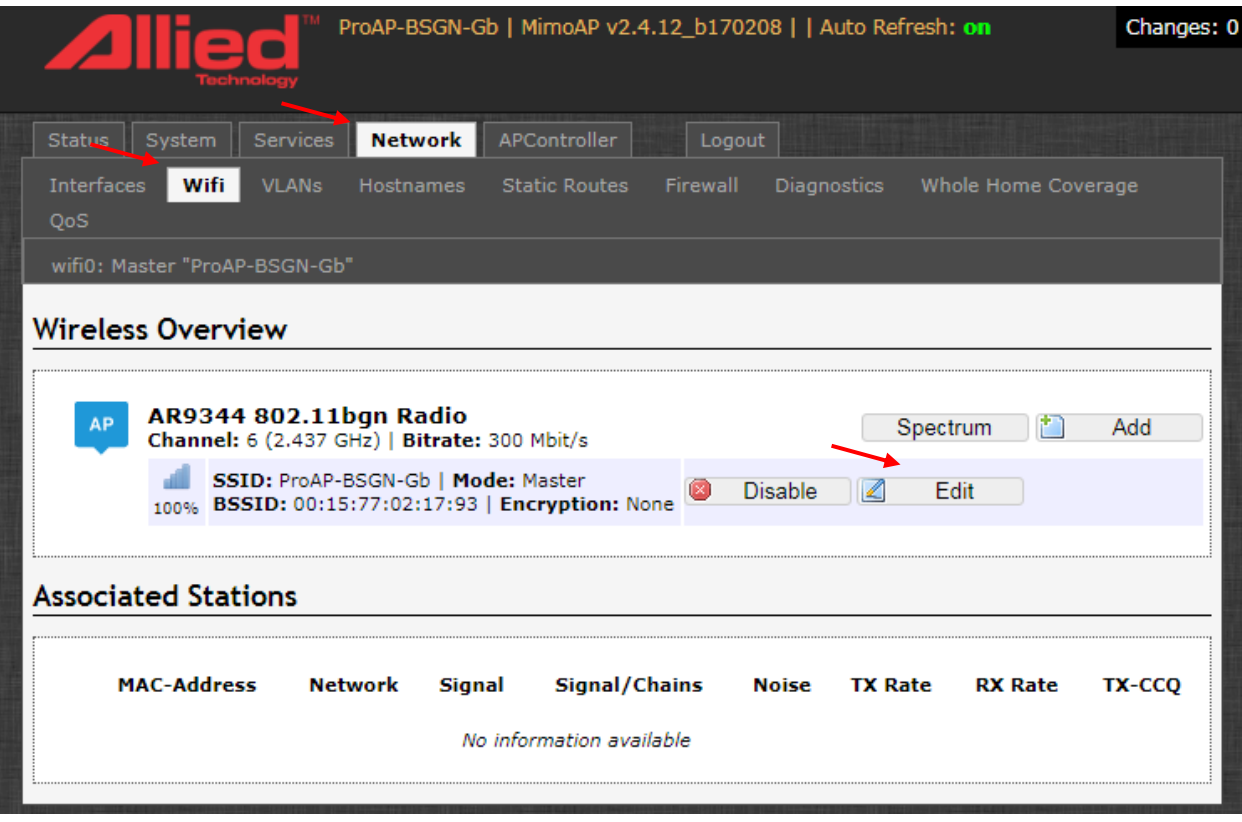

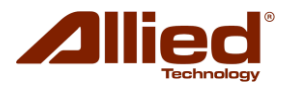

Alternativamente, clique no nome SSID na aba Status para ir diretamente às configurações sem fio:

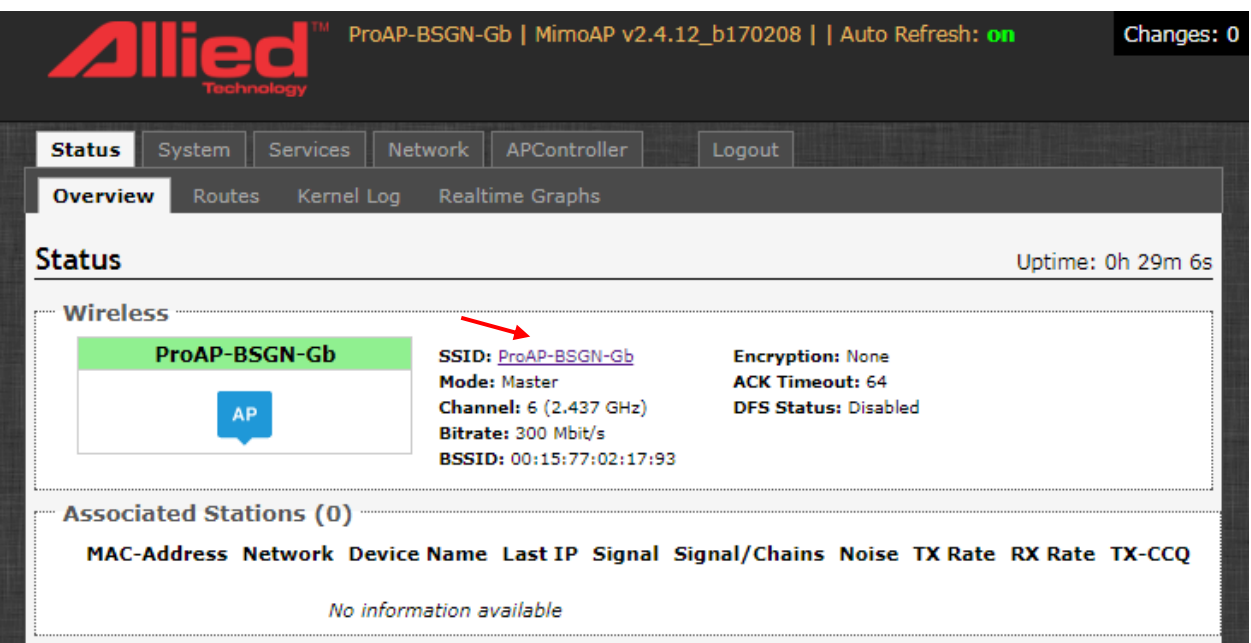

Na aba "Interface Configuration">"General Setup", selecione "Mesh" na opção "Mode":

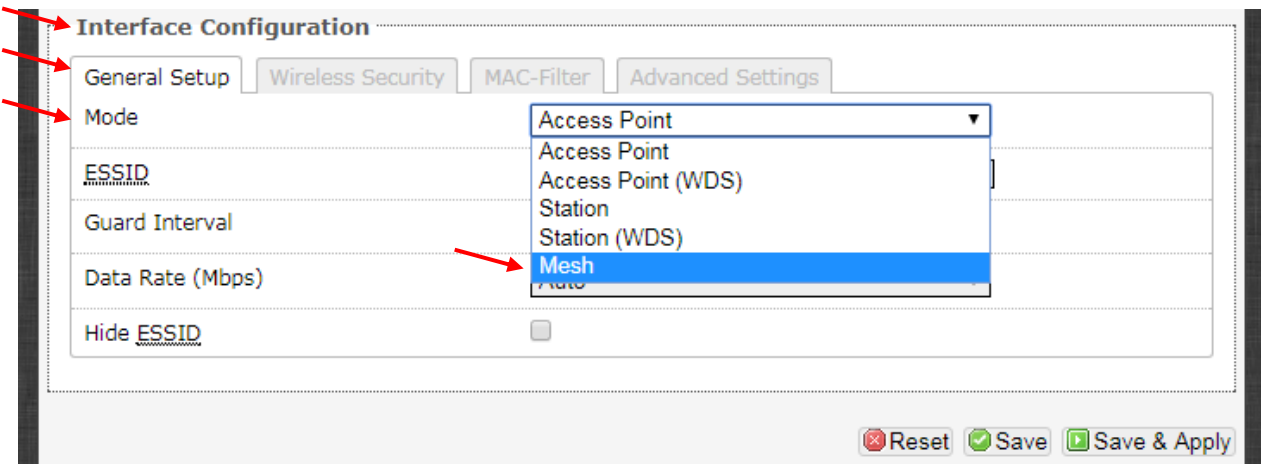

Deverá surgir a pergunta "Really switch mode?". Clique no botão "Switch mode".

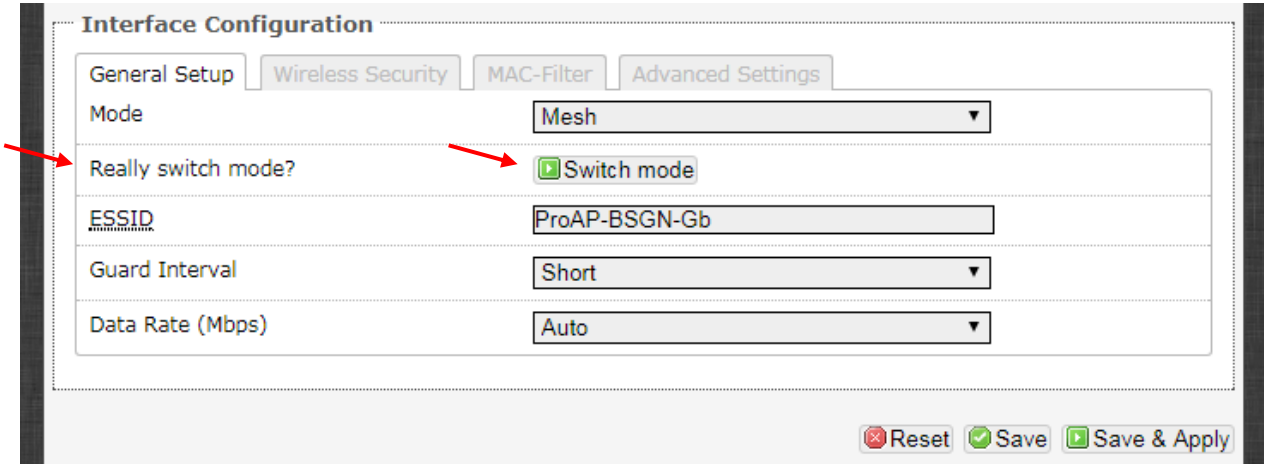

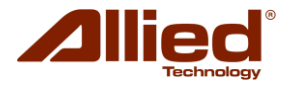

Na aba "Interface Configuration">"General Setup Você verá as seguintes opções:

**Mesh SSID**: o SSID de Mesh padrão criado é "Mesh\_SSID". Digite a identificação de Mesh que identificará sua rede. Todos os APs de Mesh serão vinculados por essa identificação de Mesh.

**Mesh Mode:** o modo de Mesh padrão é "Mesh AP". Configure como um "Mesh Gateway".

Depois disso, clique em "Save & Apply ".

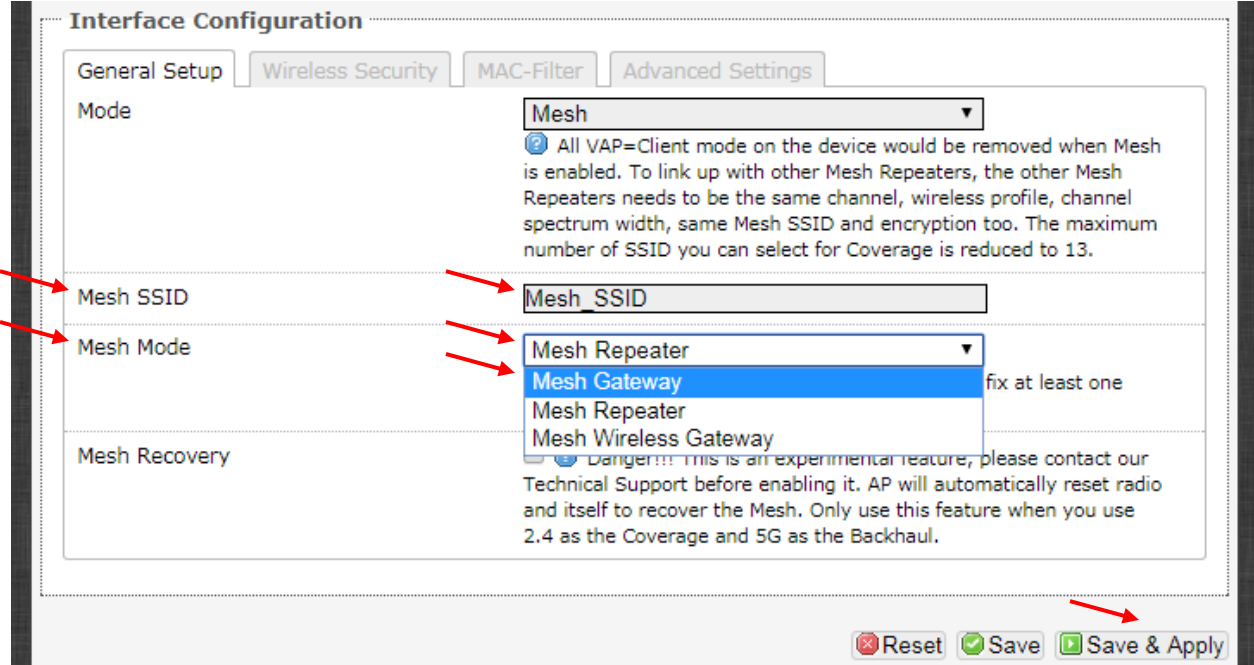

Clique na guia "Wireless Security" e defina o tipo de criptografia em "Encryption" (por exemplo, WPA / WPA2-PSK).

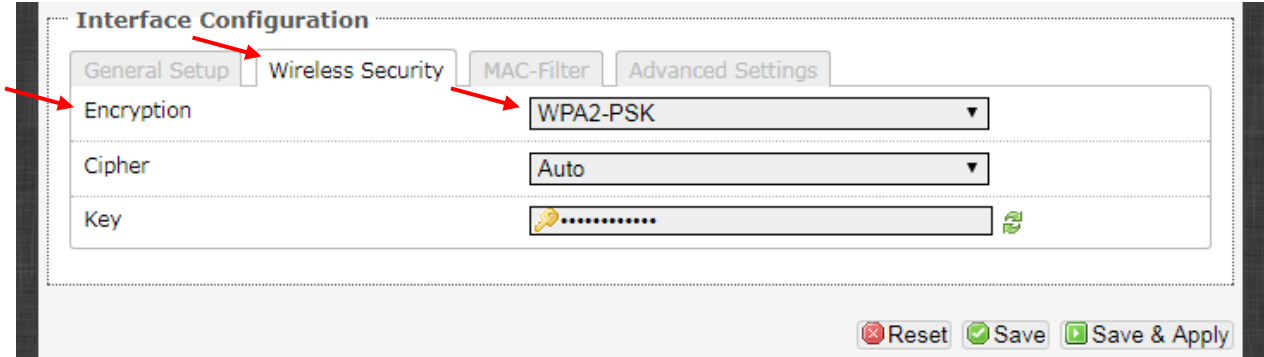

Depois disso, você pode configurar redes "Wireless" adicionais para fornecer cobertura.

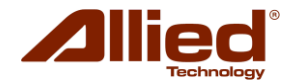

Você poderia criar uma rede "Wireless" adicional no mesmo rádio que a rede de Mesh, adicionando um AP virtual (VAP).

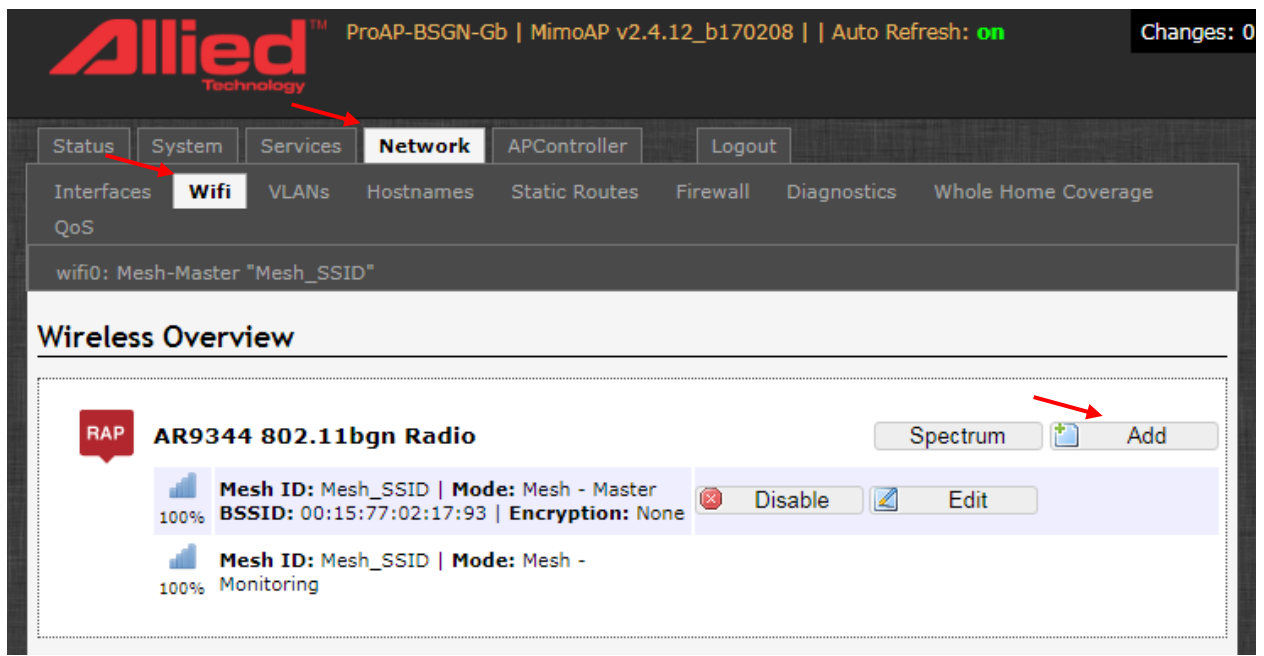

Você também pode ter uma rede sem fio no outro rádio para fornecer cobertura para um modo "Wireless" diferente (por exemplo, 802.11g + n).

## **b. Configuração RRC**

Este modo é opcional na configuração da rede Mesh. O RRC é para se conectar a outro roteador com conectividade Wireless. As redes de Mesh podem então expandir a conectividade usando wireless em vez de usar cabos.

Exemplo de aplicação: Um AP existente está conectado a um RRC que, por sua vez, está conectado a 2 MAPs.

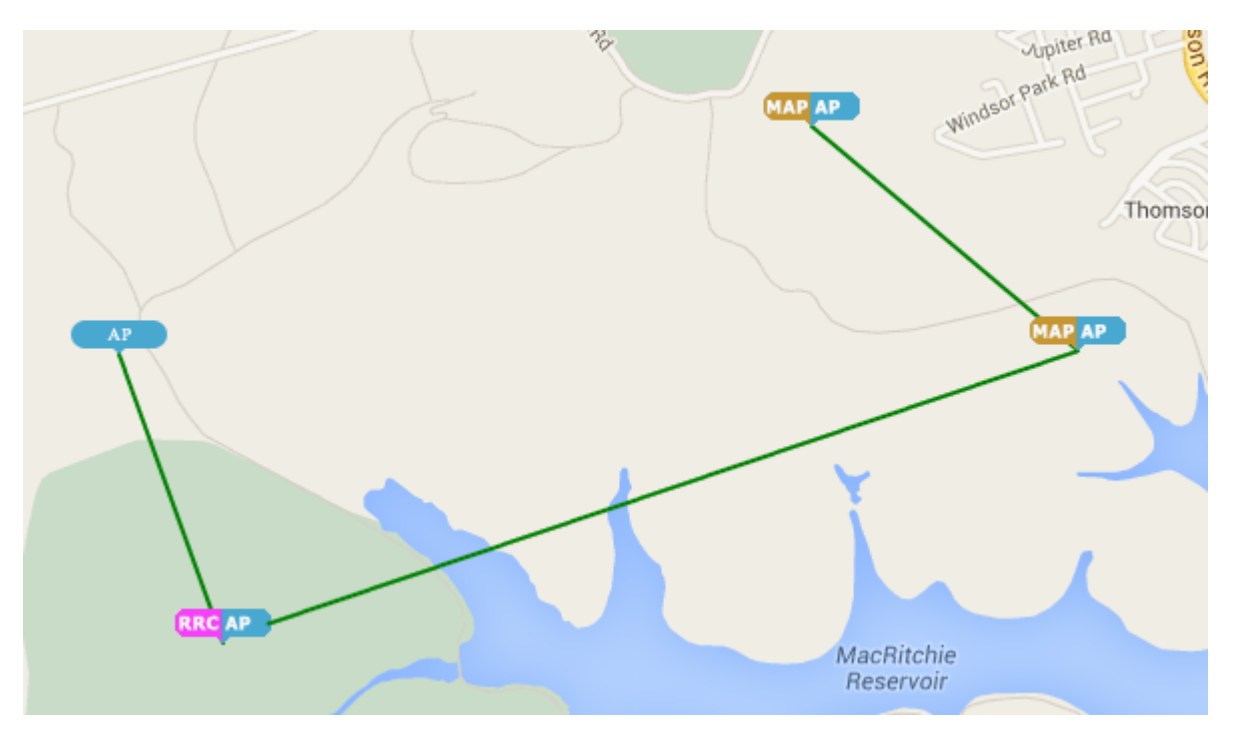

Este AP não deve ter nenhuma interface WAN. Ou seja, está operando em modo "bridge". As etapas de configuração são as mesmas descritas na seção anterior para o RAP, com exceção do parâmetro "Mesh Mode" que deve ser configurado para Mesh Wireless Gateway (RRC).

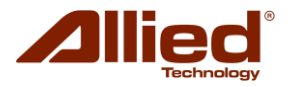

# **c. Configuração MAP**

Agora, desconecte o cabo LAN do seu PC do RAP (ou RRC) e conecte-o a um AP que deva funcionar como um MAP.

Este AP não deve ter nenhuma interface WAN. Ou seja, está operando em modo "bridge".

Com base no perfil "Wireless", no canal e na largura do espectro que você havia escolhido anteriormente, aplique essas configurações ao rádio que você usará para a Mesh.

As etapas de configuração são as mesmas descritas na seção anterior para o RAP, com exceção do parâmetro "Mesh Mode" que deve ser configurado para Mesh Repeater (MAP).

Depois disso, você pode configurar redes sem fio adicionais para fornecer cobertura. (As etapas são as mesmas que para o RAP).

Você então repetirá o mesmo processo para configurar todos os MAPs.

## **4) Conexão à rede Mesh**

Uma vez que o RAP e os MAPs foram configurados, os dispositivos agora podem se conectar às redes sem fio que fornecem cobertura. Os APs na rede de malha também podem ser monitorados e gerenciados com um AP Controller (APc).

#### **5) Problemas e soluções:**

## **a. Potencial Rede em loop e solução**

Se houver loops de rede, você pode ver a mensagem de erro no console serial do AP raiz: Exemplo de mesnagem:

br-lan: received packet on ath1 with own address as source address

Além disso, você também não poderá fazer ping para o RAP do seu PC.

Isso pode acontecer se o AP for conectado por um cabo LAN à rede e, em seguida, a Mesh foi habilitada no AP.

Depois de ver isso, desconecte os MAPs da rede LAN com fio.

#### **b. Minimize os saltos na rede**

Em uma rede Mesh, cada link, ou "hop" (salto), entre roteadores irá diminuir a largura de banda pela metade. Isso ocorre porque os links sem fio só podem fazer uma coisa por vez - transmitir ou receber. Em uma "cadeia" longa de links de Mesh, isso resulta em uma conexão muito lenta de ponta a ponta.

Isso acontece por dois motivos:

- **i.** Todo salto na rede tira a metade da largura de banda. O "Throughtput" irá diminuir rapidamente por causa disso. Isso será mais evidente nas bordas da rede - a área de vários loops longe do recurso que as pessoas estão tentando acessar, como o gateway para a Internet ou um servidor local.
- **ii.** Muitos saltos aumentam a latência. A latência é a palavra usada na rede para atrasos, e quando esse número aumenta, certas aplicações (como transmissão de áudio ou vídeo e VoIP) começarão a ter sérios problemas. Isso pode tornar essas aplicações completamente inutilizáveis.

Há maneiras de manter o número de loops em uma rede. O planejamento e o design extra antes da construção da rede podem ajudar a minimizar o problema. Links adicionais podem ser adicionados para "bridge" entre partes distantes da rede posteriormente.

Existem várias maneiras de diminuir o número de saltos em uma rede:

#### **Solução 1**

Planeje desde o início para links de "backbone" de alto desempenho. Os nós de Mesh em telhados e torres chave devem ter excelentes conexões entre si para permitir uma sólida "Central Network". Isso mantém o desempenho da rede mais alto à medida que cresce. Isso também exige que recursos como conexões à Internet ou a colocação de servidores que hospedam aplicativos sejam planejados antes do tempo e colocados perto do "centro" da rede.

#### **Solução 2**

Crie pequenos "clusters" de rede. Grupos de roteadores de Mesh podem ser construídos perto do servidor e têm apenas alguns saltos entre todos os vizinhos. Esses "clusters" podem ser vinculados com ptp ou links ptmp de volta a um ponto central. Isso pode exigir que um prédio ou torre muito alto atue como esse ponto central.

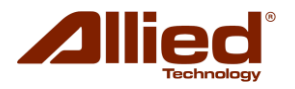

# **Solução 3**

Crie atalhos na rede. Se houver algumas partes da Mesh que se tornaram distantes dos recursos que as pessoas desejam usar, um ou mais links ptp podem ser usados para conectar a distância. Isso requer links dedicados e alguma configuração extra, mas pode fornecer um "atalho" rápido na rede e melhorar o desempenho.